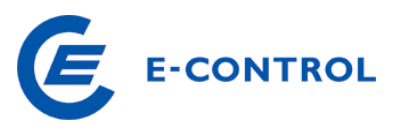

# **Aktuelle Änderungen in der Stromnachweisdatenbank – ab 30.07.2013**

## **1. Neues Design**

- Farbänderungen (Blautöne)
- überarbeitetes einheitliches Layout
- Breadcrumbs zur einfacheren Orientierung

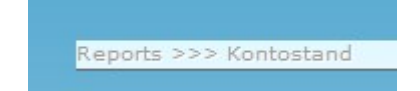

## **2. Sicherheitsabfrage beim Einstieg**

 Eingabe eines CAPTCHA Codes bei Login, Stammdaten-Zusatzinfoserfassung und Onlineregistrierung

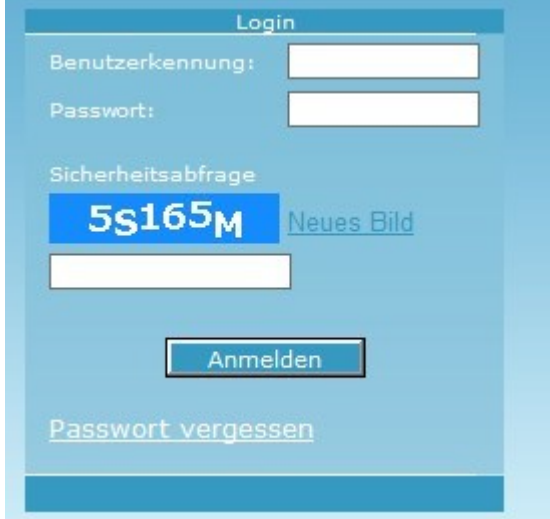

 Bei Falscheingabe des Captcha-Codes gibt es keine Limits die zur Kontosperrung führen, bei Eingabe von Benutzerkennung/Passwort sind 3 Versuche möglich

## **3. Zweisprachigkeit (Deutsch/Englisch)**

- $\rightarrow$  derzeit für Lieferanten und Händler
	- Auswahl der Sprache über Flaggensymbol

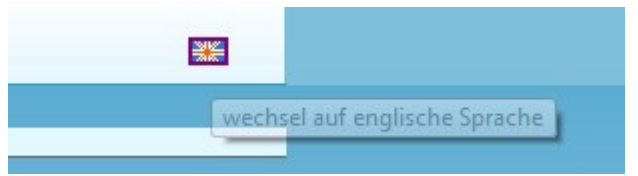

- Gewählte Sprache kommt beim nächsten LOGIN wieder zur Anwendung
- Korrespondenzsprache über Benutzeradministration wählbar
- **4. Onlineregistrierung für Nutzer der Datenbank (Kontoeröffnung**)
	- Registrieren durch Ausfüllen des Onlineformulars
	- Bestätigungsmail mit Anmeldeinformation und Benutzerkennung wird direkt nach der Registrierung gesendet

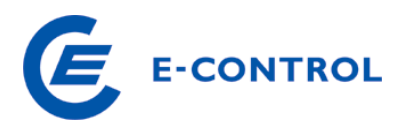

- Sicherheitskuvert mit Passwort und PIN wird innerhalb von 5 Arbeitstagen auf dem Postweg zugestellt
- Einstieg in die Datenbank mit Benutzerkennung und Passwort möglich

## **5. Kontoübersicht**

- Neu: Sortierung nach Technologiecode und Nachweistypgruppe
- Anzeige nur für Zertifikate von aktiven Produktionsmonaten, derzeit ab 01/2010

## **6. Report Kontostand**

Neu: Anzeige Inbetriebnahmedatum, Bundesland/Land, Verfallsdatum

## **7. Report Kontobewegung**

 Neu: Anzeige von Inbetriebnahmedatum, Earmark und Herkunftsland (bei der Production Device als Länderkürzel)

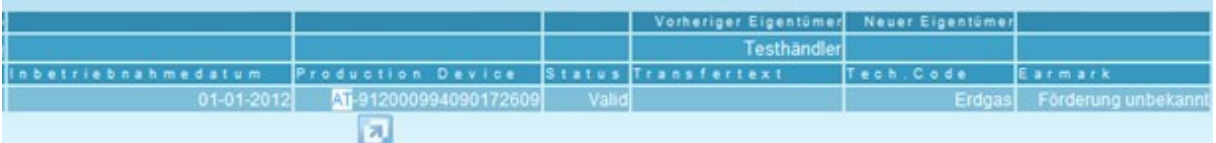

## **8. Report für Anlagenbevollmächtigten**

 Neu: Anzeige des Inbetriebnahmedatums und Earmarks für die zugeordneten Anlagen, damit Info für Stammdaten-Zusatzangaben ersichtlich ist

## **9. Neue Ausgabeformate bei Reporterstellung**

• Neu: xlsx-Format bei allen Reports (Ausgabe online)

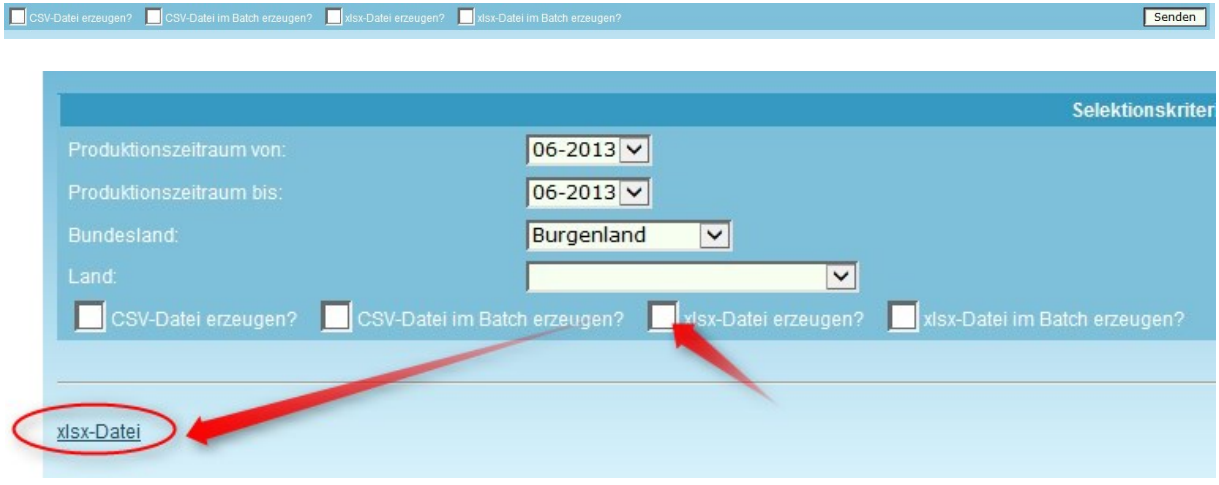

• Neu: bei Massenreports: Ausgabe im Batch dh. Der Report wird in einem separaten Programm im Hintergrund erstellt, ohne die anderen Arbeitsfunktionen für Sie in der Datenbank einzuschränken

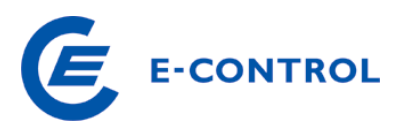

und zu einem späteren Zeitpunkt finden sie die Auswertung unter dem Menü "Generierte Reports"

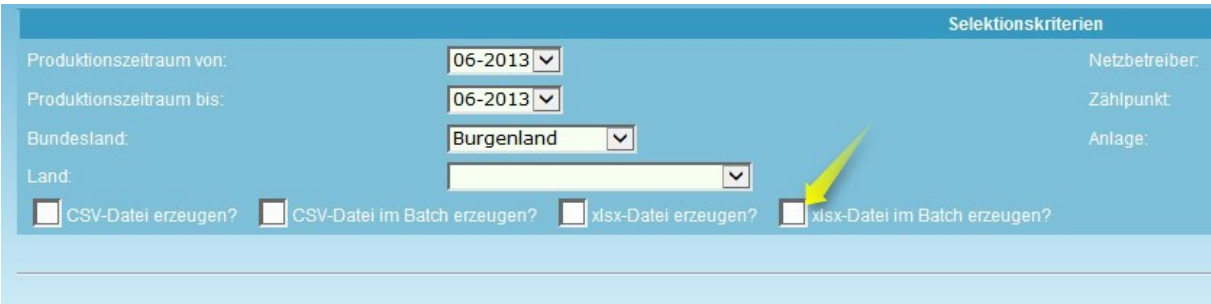

Ihr Report wurde in Batch gestartet - in ca. 15 Minuten können Sie Ihren Report unter dem Menüpunkt "Reports>>Generierte Reports" abrufen.

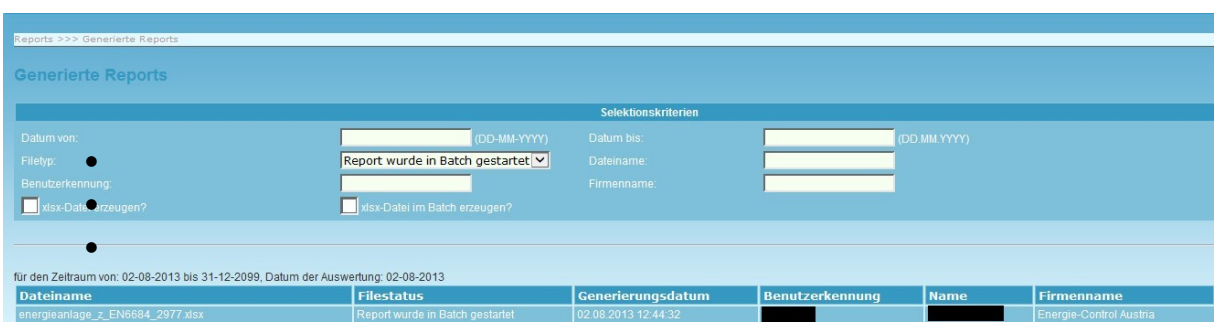

Weiterhin ist selbstverständlich die direkte Tabellen-Ansicht online möglich

## **10. Erweiterung der Plausibilitätschecks**

Plausibilisierung bei Eingabe der Energiemengen (maximale EPL)

## **11. Papierexport fossiler Rohstoffe**

 Neue Entwertungsfunktion für den Papierexport, die ähnlich dem Medienbruch funktioniert (Anm.: Funktion Medienbruch wurde deaktiviert)

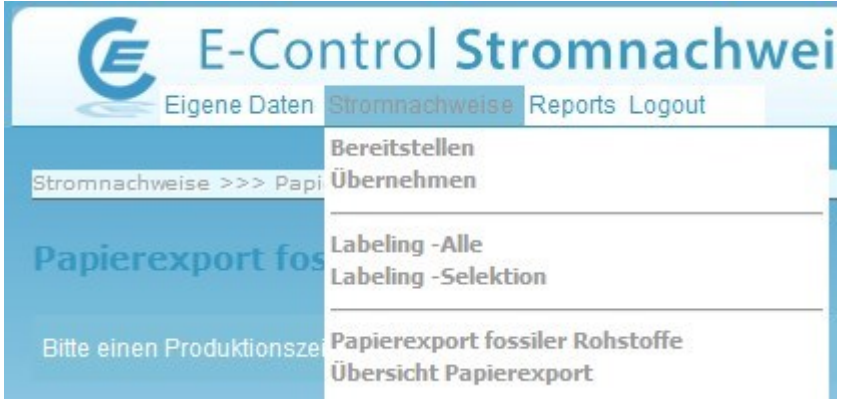

- Für den Papierexport werden nur Zertifikate mit TechCodes ab 40 verwendet (fossile Energieträger)
- Die Zertifikate werden nur für den Papierexport entwertet unter Angabe eines Begünstigten.
- Anschließend wird ein Zertifikat im PDF-Format generiert, dieses kann dann unter Übersicht Papierexport ausgedruckt oder für den Mailversand verwendet werden.
- Beim Papierexport sind auch Mengen unter 1MWh möglich. Es wird eine Zertifikatsnummer je MWh vergeben oder wenn die Menge eines Datensatzes (durch Splittungen) unter 1MWh geteilt wurde werden zwei Zertifikatsnummern vergeben. Die Darstellung der Mengen auf dem Papiernachweis erfolgt in MWh mit 3 Nachkommastellen.

## **12. Verifizierung der Gültigkeit von Nachweisen**

 Lieferanten und Händler können in der Datenbank die Gültigkeit von Nachweisen überprüfen. Dazu wird im Report Kontostand im Anzeigenlayout mit Produktionsmonat auch das Verfallsdatum ersichtlich (erstmals mit 01.2014 für alle alten Zertifikate)

**E-CONTROL**